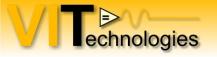

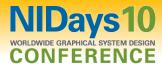

#### Tips & tricks to enhance your LabVIEW development experience

Jeffrey Habets NI Certified LabVIEW Architect www.vi-tech.nl

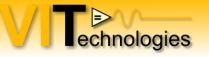

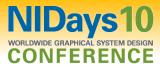

# Automatically Select the Right Tool

Avoid manually switching among many tools

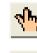

Operate Value Tool

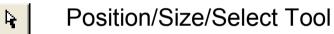

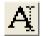

Edit Text Tool

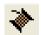

Connect Wire Tool

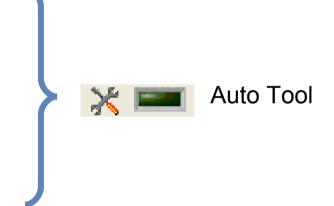

Also try the auto-wiring setting (LabVIEW blockdiagram options, default on) Use spacebar and 'a'-key to aid in wiring your blockdiagram

#### Just try it!

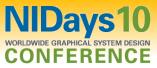

## Easily Scroll Through Structures

- You can use Ctrl + Mouse Scroll to scroll through:
  - Case Structures

echnologies

- Event Structures
- Stacked Sequence Structures
- Diagram Disable Structures

|                                                   |                           | 150 ▼▶                   |
|---------------------------------------------------|---------------------------|--------------------------|
| ? You've got a long ~ 🔽 🗮 way to go until case 50 | Ctrl + Mouse Scroll Wheel | Finally Made It! Is your |
|                                                   |                           |                          |

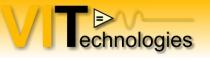

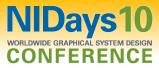

#### Easily Add Enumeration Items

- Press Ctrl while over an Enum to use the Text Tool
- Use Shift + Enter to repeatedly add items

| Items    | Digital Display | ~ | Insert    |
|----------|-----------------|---|-----------|
| Item 1   | 0               |   |           |
| Item 2   | 1               |   | Delete    |
| Item 3   | 2               |   | Move Up   |
| [Item 4] | 3               | ~ | Move Down |

| Enum     |       |
|----------|-------|
|          | <br>_ |
| 🗐 Item 4 |       |

Shift + Enter

#### Quickly Open a VI Reference (next to current VI on disk)

• LabVIEW automatically looks in the current directory

echnologies

• Right-click on VI and select Call Setup to call it dynamically

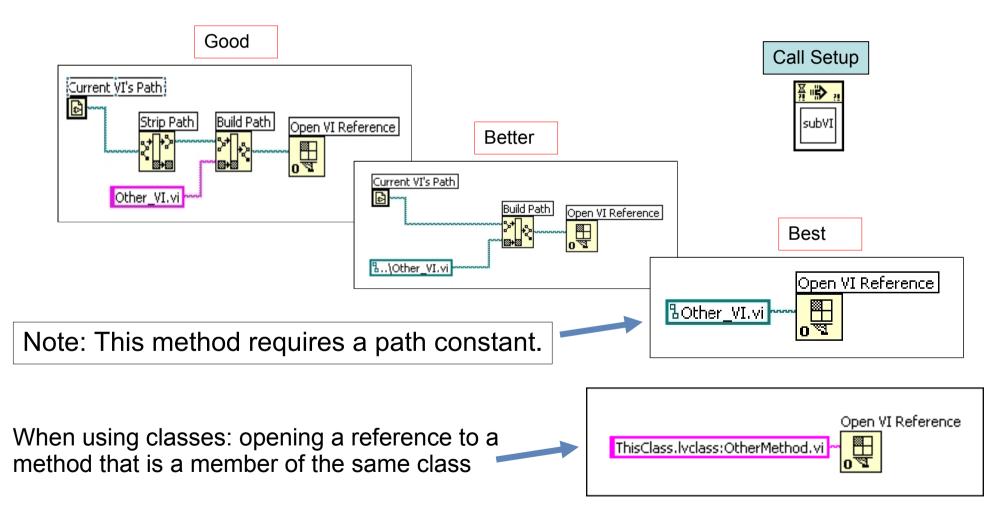

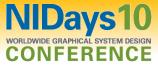

# Automatically Create Control References

echnologies

- Simply drag a control into a Control Refnum
- Automatically creates a class-specific, typespecific reference

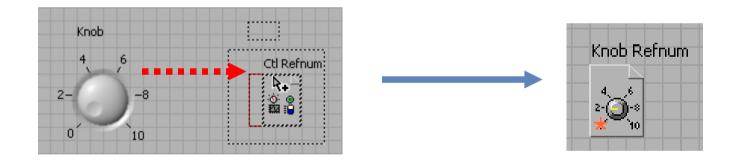

Note: To keep the original control, use Ctrl-Drag instead.

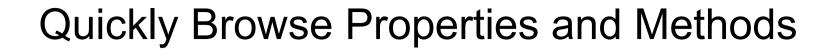

View >> Class Browser

echnologies

- Shortcut: Ctrl + Shift + B
- Drag a property or method directly into your VI

| <sup>b</sup> <sub>2</sub> ➡ DAQmx Channel | B<br>?! |
|-------------------------------------------|---------|
| CI.Max                                    | Þ       |

| B<br>?! | •••     | ٧I       | D<br>?! |
|---------|---------|----------|---------|
|         | FP.0    | Get Ima  | ge      |
| ٩ų      | 'isible | e Area ( | Dnly    |
| Þ       | Ima     | ge Depl  | th      |
|         | Ima     | age Dat  | a       |

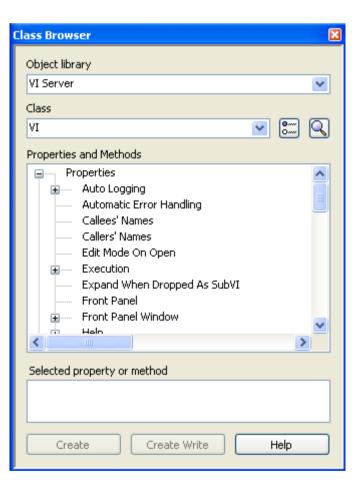

NIDavs10

CONFEREN

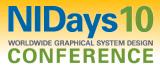

#### Change the Windows File Dialog (to contain recently used folders in LabVIEW)

 Add LabVIEW.ini token "MRUFolders = TRUE"

echnologies

 Maintain easy access to the last 5 directories used in LabVIEW

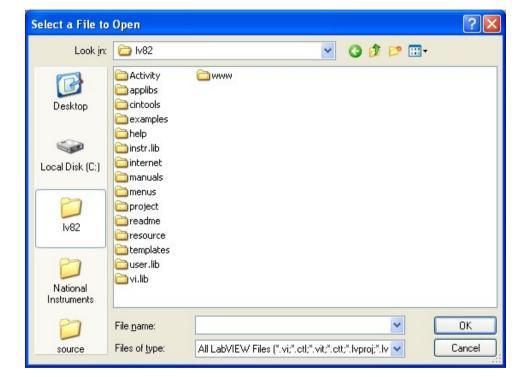

Note 1: Only available in LabVIEW 8.20 and later. Note 2: Overrides TweakUI settings.

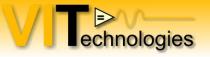

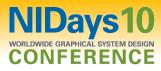

#### **Close Arrays of References**

88/∰ c⊡ In LabVIEW 8.20, you must close ٠ Ν P → Pnl P multiple references in a For Loop **LabVIEW 8.20** Controls[]] 部/@ c 凸 i In LabVIEW 8.5, Close Reference • <mark>8/ 🥋</mark> c 🗅 now accepts a 1D array of LabVIEW 8.5 🗝 Pol references :ontrols∏ 8/⊛ c ⊡

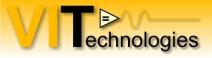

٠

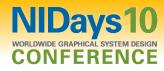

#### For Loop with Break

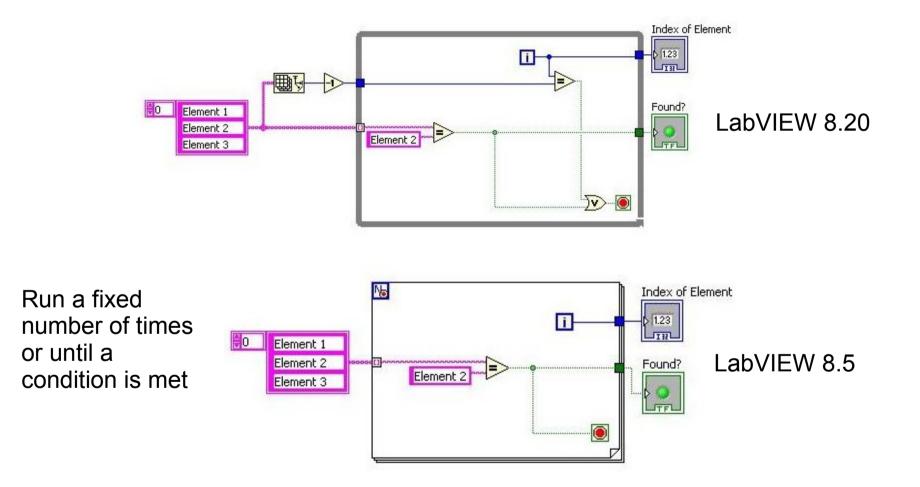

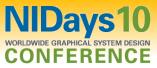

#### Format into string parameter order

Format Into String function now allows you to specify a different order for the inputs to appear in the formatted string than the order you wire them into the function

| String 1 | Output                          |
|----------|---------------------------------|
| String1  | String2 String1 String4 String3 |
| String 2 |                                 |
| String2  |                                 |
| String 3 |                                 |
| String3  |                                 |
| String 4 |                                 |
| String4  |                                 |
|          |                                 |

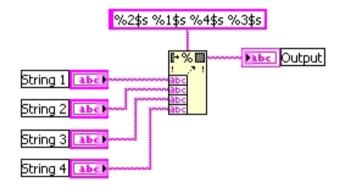

Use 'n\$' specifier to select wired input

echnologies

#### OpenG Open source LabVIEW library

| e <u>E</u> dit <u>V</u> iew <u>P</u> ackage <u>T</u> ools <u>W</u> indow | Help       |         |                    |            |              |                 |                                                                                                   |                |                               |
|--------------------------------------------------------------------------|------------|---------|--------------------|------------|--------------|-----------------|---------------------------------------------------------------------------------------------------|----------------|-------------------------------|
| ی 🔄 😒 😥                                                                  |            |         | 8.6 💌 🍋 Al         |            | [            | <b>▼</b> <      |                                                                                                   |                |                               |
| Package Name 💚                                                           | Version    | Release | Repository         | LV Version | OS Version   | Vendor          | Packager                                                                                          | License 🔺      |                               |
| vi-tech_lib_rcf_class_tool                                               | 1.1.0      | 1       | Unpublished        | >= 86      | ALL          | VI Technologies | Jeffrey Habets                                                                                    | BSD            |                               |
| <pre>ogrsc_rename_folder_of_vis</pre>                                    | 1.6        | 1       | VI Package Network | >= 61      | All          | OpenG.org       | Jim Kring <jim@jimkring.com></jim@jimkring.com>                                                   | LGPL           |                               |
| ogrsc_package_builder                                                    | 0.1.0alpha | 1       | VI Package Network | >= 61      | ALL          | OpenG.org       | Konstantin Shifershteyn <kostya@kshif.com></kostya@kshif.com>                                     | LGPL           |                               |
| ogrsc_msi_builder                                                        | 1.0.0alpha | 1       | VI Package Network | >= 61      | 9×,NT        | OpenG.org       | Jim Kring <jim@jimkring.com></jim@jimkring.com>                                                   | LGPL           |                               |
| ogrsc_dynamicpalette                                                     | 0.19       | 1       | VI Package Network | >= 60      | NT,9x,Linux, | OpenG.org       | Jim Kring <jim@jimkring.com></jim@jimkring.com>                                                   | BSD            |                               |
| ogrsc_deab                                                               | 0.10       | 1       | VI Package Network | >= 60      | All          | OpenG.org       | Jim Kring <jim@jimkring.com></jim@jimkring.com>                                                   | LGPL           |                               |
| <pre>ogrsc_compare_vi_to_disk</pre>                                      |            | 1       | VI Package Network | >= 61      | All          | OpenG.org       | Jim Kring <jim@jimkring.com></jim@jimkring.com>                                                   | LGPL           |                               |
| ogrsc_builder                                                            | 2.0.0.399  | 1       | VI Package Network | >= 61      | All          | OpenG.org       | Jim Kring <jim@jimkring.com></jim@jimkring.com>                                                   | LGPL           |                               |
| ogmnu_classic_sync                                                       | 2.5        | 1       | VI Package Network | >= 61      | All          | OpenG.org       | Jim Kring <jim@jimkring.com></jim@jimkring.com>                                                   | LGPL           |                               |
| ogmnu_appcontrol_plus                                                    | 0.3        | 1       | VI Package Network | >= 60      | All          | OpenG.org       | Jim Kring <jim@jimkring.com></jim@jimkring.com>                                                   | none           |                               |
| oglib_variantconfig                                                      | 2.7        | 2       | VI Package Network | >= 61      | All          | OpenG.org       | Jim Kring <jim@jimkring.com></jim@jimkring.com>                                                   | BSD 🔳          |                               |
| oglib_time                                                               | 2.3        | 2       | VI Package Network | >= 61      | All          | OpenG.org       | Jim Kring <jim@jimkring.com></jim@jimkring.com>                                                   | BSD            |                               |
| oglib_string                                                             | 2.6        | 1       | VI Package Network | >= 61      | All          | OpenG.org       | Jim Kring <jim@jimkring.com></jim@jimkring.com>                                                   | BSD            |                               |
| oglib_portio                                                             | 1.2        | 1       | VI Package Network | >= 60      | NT,9x        | OpenG.org       | Jim Kring <jim@jimkring.com></jim@jimkring.com>                                                   | OpenG          |                               |
| oglib_picture                                                            | 2.2        | 1       | VI Package Network | >= 61      | All          | OpenG.org       | Jim Kring <jim@jimkring.com></jim@jimkring.com>                                                   |                |                               |
| oglib_numeric                                                            | 2.3        | 2       | VI Package Network | >= 61      | All          | OpenG.org       | Jim Kring <jim@jimkring.com></jim@jimkring.com>                                                   | 1 fr 🔍 s       | iearch 🛛 👫 View 🔻             |
| oglib_msgqueue                                                           | 3.0        | 1       | VI Package Network | >= 82      | All          | OpenG.org       | Jim Kring <jim@jimkring.com></jim@jimkring.com>                                                   | <u> </u>       |                               |
| oglib_md5                                                                | 1.6        | 1       | VI Package Network | >= 61      | All          | OpenG.org       | Jim Kring <jim@jimkring.com></jim@jimkring.com>                                                   |                |                               |
| oglib_lvzip                                                              | 2.5.1      | 2       | VI Package Network | >= 61      | All          | OpenG.org       | Jim Kring <jim@jimkring.com></jim@jimkring.com>                                                   | 1 <u>~</u> 1 _ | ▁ᢂ᠁▃ᢂ▐॔᠍ᠯ                     |
| oglib_lvdata                                                             | 2.9        | 1       | VI Package Network | >= 61      | All          | OpenG.org       | Jim Kring <jim@jimkring.com></jim@jimkring.com>                                                   | 🕛   - <b>I</b> |                               |
| oglib_largefile                                                          | 1.4        | 1       | VI Package Network | >= 61      | NT,9×        | OpenG.org       | Jim Kring <jim@jimkring.com></jim@jimkring.com>                                                   | CLASSIC CLAS   | ;sic 1                        |
| oglib_file                                                               | 3.0.1      | 1       | VI Package Network | >= 82      | All          | OpenG.org       | Jim Kring <jim@jimkring.com></jim@jimkring.com>                                                   |                | ▯╵៲⊳ ≀ <sub>~</sub> _         |
| oglib_error                                                              | 2.3        | 2       | VI Package Network | >= 61      | All          | OpenG.org       | Jim Kring <jim@jimkring.com></jim@jimkring.com>                                                   |                | 5 🖌 🔊                         |
| glib_dictionary                                                          | 1.1        | 2       | VI Package Network | >= 61      | All          | OpenG.org       | Jim Kring <jim@jimkring.com></jim@jimkring.com>                                                   |                |                               |
| oglib_comparison                                                         | 2.3        | 2       | VI Package Network | >= 61      | All          | OpenG.org       | Jim Kring <jim@jimkring.com></jim@jimkring.com>                                                   | ?! <b>)</b> 📻  |                               |
| glib_boolean                                                             | 2.3        | 3       | VI Package Network | >= 61      | All          | OpenG.org       | Jim Kring <jim@jimkring.com></jim@jimkring.com>                                                   |                | ¶¶⊡                           |
| oglib_array                                                              | 3.0.0      | 1       | VI Package Network | >= 82      | All          | OpenG.org       | Jim Kring <jim@jimkring.com>, Doug Femec <dou< td=""><td></td><td></td></dou<></jim@jimkring.com> |                |                               |
| glib_appcontrol                                                          | 2.10       | 1       | VI Package Network | >= 61      | All          | OpenG.org       | Ton Plomp <t.c.plomp@gmail.com></t.c.plomp@gmail.com>                                             |                | D5 - <b>II</b> → <u>123</u> • |
| ogedit_file_locate_in_project                                            | 1.0.0.3    | 1       | VI Package Network | >= 82      | All          | OpenG.org       | Jim Kring <jim@jimkring.com></jim@jimkring.com>                                                   | Dig            |                               |
| ogedit_birds_eye_view                                                    | 1.7        | 2       | VI Package Network |            | All          | OpenG.org       | Philippe Guerit <pjm_labview@yahoo.com></pjm_labview@yahoo.com>                                   |                |                               |
| gctl_buttons                                                             |            | 1       | VI Package Network |            | All          | OpenG.org       | Jim Kring <jim@jimkring.com></jim@jimkring.com>                                                   |                |                               |
| nirsc_html_help_common                                                   | 2.0        | 1       | VI Package Network |            | ALL          | NI              | jim.kring@jameskring.com                                                                          | ) 🔲 )a         | . 🖸 🔁                         |
|                                                                          | · -        | •       |                    |            | - 0          |                 |                                                                                                   |                |                               |

#### Install OpenG packages with VIPM, follow instructions on www.openg.org to install

echnologies

NIDavs10

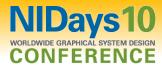

## OpenG Open source LabVIEW library

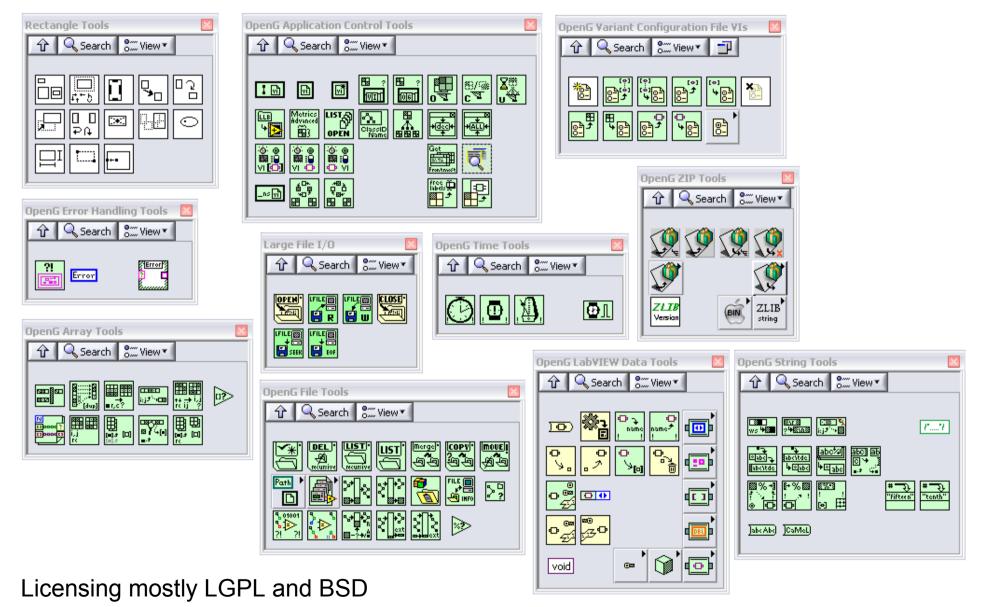

echnologies

# JKI Right-Click Framework (RCF)

echnologies

- Extends the LabVIEW environment with a framework that allows us to write plug-ins that can be easily called when editing code
- Many community plug-ins already available
- Creating a plug-in is pretty straight forward
- In most cases you'll require scripting to develop your plug-in

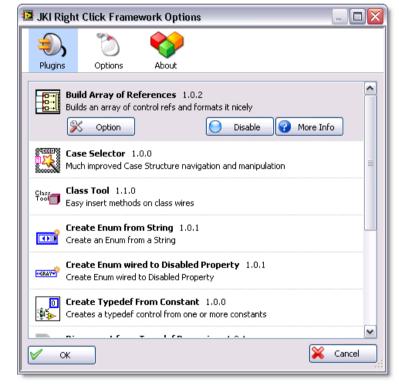

Starting point: NI Communities: JKI Right-Click Framework http://decibel.ni.com/content/groups/jki-right-click-framework-for-labview?view=overview

# JKI Right-Click Framework (RCF) - Plug-ins

- <u>Align Terminal Labels</u> Allows you to automagically align the selected terminal labels to the specified position.
- <u>Autoformat Waveform Chart Digital Displays Plugin Right-Click Framework for LabVIEW</u> This plugin will Auto Format Waveform Chart Digital Display(s).
- <u>Autosize Column Width of Table, MultiColumnListbox, and Tree Plugin Right-Click Framework for LabVIEW</u> -This plugin will Autosize Column Width of Table, MultiColumnListbox, and Tree.
- <u>Build Array of References</u> builds an array control references on the block diagram for the selected FP controls or BD control terminals.
- E Build Cluster of References builds a typedef cluster of control references for the selected controls.
- <u>Case Selector</u> allows you to view a list of frames in a Case Structure and select one outside of the native interface. Also, reorder/copy/insert/delete frames easier than ever. Also available on LAVA CR <u>here</u>.

#### Class Tool Plugin - insert class methods on object wires

- E Create RTM Case create cases in a case structure from tag of a menu file (.rtm)
- <u>Create Typedef From Constant</u> creates a typedef from a constant.
- 🔄 Disabled Property enable and disable selected FP controls.
- Expand SubVI Replaces the SubVI with its contents.

echnologies

- <u>Explore...</u> Windows Explorer Plugin Opens a explorer window with the VI or CTL selected.
- Insert TypeConversion automatically inserts a type conversion node on selected wires if needed.
- <u>Label Manager</u> quick and ergonomic management of text labels styles
- E Size Window to Contents resizes the contents of the selected window to enclose its contents.
- Scroll to VI Zero Origin Plugin Right-Click Framework for LabVIEW This plugin will scroll / set the VI Front Panel Origin position to (0,0).
- E Retain All Wire Values Retains wire values through the entire hierarchy of the VI.
- 🕒 <u>Wire Nodes by Corners</u> Auto wire selected Nodes by Corners.

NIDavs

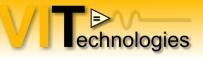

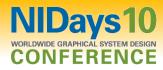

#### JKI RCF - Class Tool plug-in

|       | New                                                  | SIM.DBQ                                                                                                    |                                                                                                    |
|-------|------------------------------------------------------|----------------------------------------------------------------------------------------------------|----------------------------------------------------------------------------------------------------|
| NEW * | SimulatedDAQ Insert  SimulatedDAQ Drop Label Manager | Destroy<br>SimulatedDAQ_Create<br>SimulatedDAQ_GetObjectStatus                                                                                                    | New       VI from Dynamic Dispatch Template         SimulatedDAQ Insert       VI from Static Dispatch Template         SimulatedDAQ Drop       VI for Data Member Access         Label Manager       VI for Data Member Access |
|       |                                                      | DAQ:DAQ_GetObjectStatus<br>DAQ:DAQ_Create<br>DAQ:Destroy<br>DAQ:Start<br>DAQ:Stop<br>DAQ:Configure<br>DAQ:GetDataEventRef<br>DAQ:GetSampleInfo<br>DAQ:SetInputRange                                                                                                    | Public methods Create new methods                                                                                                    |
|       |                                                      | ReadData<br>SimulatedDAQ_GOOPKernel                                                                                                    | Parent's Public methods                                                                                                    |
|       |                                                      | DAQ:ReadData<br>DAQ:DAQ_GOOPKernel                                                                                                    | Protected methods                                                                                                    |
|       |                                                      | SimulatedDAQ_Delete<br>SimulatedDAQ_GetAttributes<br>SimulatedDAQ_GetAttributesToModify<br>SimulatedDAQ_GetClassAttributes<br>SimulatedDAQ_GetClassAttributesToModify<br>SimulatedDAQ_New<br>SimulatedDAQ_SetModifiedAttributes<br>SimulatedDAQ_SetModifiedClassAttributes | Parents Protected methods                                                                                                    |

#### Private methods

Only methods that can be called in the current context are shown!

11 march BE / 16 march NL

Tips and tricks to enhance your LabVIEW development experience

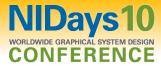

#### Resources

hnologies

Tips and Tricks on the LabVIEW Wiki http://labviewwiki.org/Tips\_and\_tricks

LabVIEW Advanced Virtual Architects http://www.lavag.org/

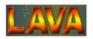

Darren's Nuggets http://decibel.ni.com/content/docs/DOC-4002

Quick Drop keyboard shortcut plug-ins http://decibel.ni.com/content/groups/quick-drop-enthusiasts

Tips and Tricks to Speed LabVIEW Development http://zone.ni.com/devzone/cda/tut/p/id/6103

RCF Class Tool plug-in http://decibel.ni.com/content/docs/DOC-6771

Stay in touch http://nl.linkedin.com/in/vitech

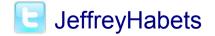

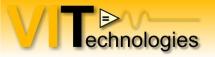

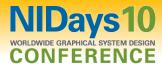

# Thanks!

11 march BE / 16 march NL Tips and tricks to enhance your LabVIEW development experience